# 経路探索確認システムの開発

**Development of System to Confirm Searched Route**

 $\bigcirc$ 遠藤 謙介 $^1$ , 泉 隆 $^2$ \*Kensuke Endo<sup>1</sup> , Takashi Izumi<sup>2</sup>

Abstract: The car navigation system can search various routes. However, searched routes by car navigation system don't consider preferences of the driver. Therefore, we studied the system that driver could check road situations. This report describes development of system to confirm searched route using Google Map and DRM-DB.

# 1.まえがき

ITS(Intelligent Transport Systems)における開発分野の 一つに,ナビゲーションシステムの高度化があり,その 実用化システムには、カーナビゲーションシステム(以 下、カーナビ)がある. 現在のカーナビは様々な要求に あった経路を探索する機能を持ち,カーナビで探索され た特徴の異なる複数の経路の中からドライバが選択する .いずれの経路も各カーナビメーカが推奨する経路であ り,ドライバの好みにあったものを選択するのは難しい .そこで探索した経路の景観や特徴を知ることができれ ば,ドライバの好みにあった経路探索に役に立つのでは ないかと考えられる.本研究では,経路探索を行い,探 索経路の景観や道幅,交通量などの様々な経路情報の提 供を行えるシステムの開発を目的とする.

2. 経路探索確認システム

2.1 システムの概要

ドライバ視点の画像を提供するサービスの1つに Googleストリートビュー(以下,ストリートビュー)があ る.ドライバが探索した経路の実景による景観確認機能 にこのサービスを利用することで経路景観を走行前のド ライバに提供を行う.また、景観画像だけではなく,経 路上の注意すべき点などの情報をテキスト等で目に見え る形でドライバに提供することも考えている. その情報 提供機能にはデジタル道路地図データベースのデータを 用いて実装を行う.

(1)Google ストリートビュー

Googleストリートビューは,Googleがストリートビュ ー撮影車を用いて世界中の主要都市や観光地の道路を走 行しながら撮影した写真を公開しているサービスである .このストリートビュー画像を用いてドライバに経路の 景観から得られる情報を提供する機能の実装を行う.

#### (2) デジタル地図道路データベース[1]

デジタル道路地図データベース(以下DRM-DB)は、日 本デジタル道路地図協会が提供するカーナビゲーション システム向けのデジタル地図である。DRM-DBは国土地 理院が発行する1/25000地形図を基に道路情報を第二次 メッシュ(約10km四方)単位でデータ化したものであ る。また、第二次メッシュを10000×10000の正規化座標

1:日大理工・院(前)・情報 2:日大理工・教員・情報

で表現しており、リンクや,ノード座標等の基本的な情 報から車線数や幅員,12時間交通量といった多くの情報 を内包している。このDRM-DBを用いて経路の注意すべ き点等の情報の提供機能の実装を行う.

## 2.2 システムの動作の流れ

構築したシステム(以下,本システム)の大まかな 流れをFig.1に示す.

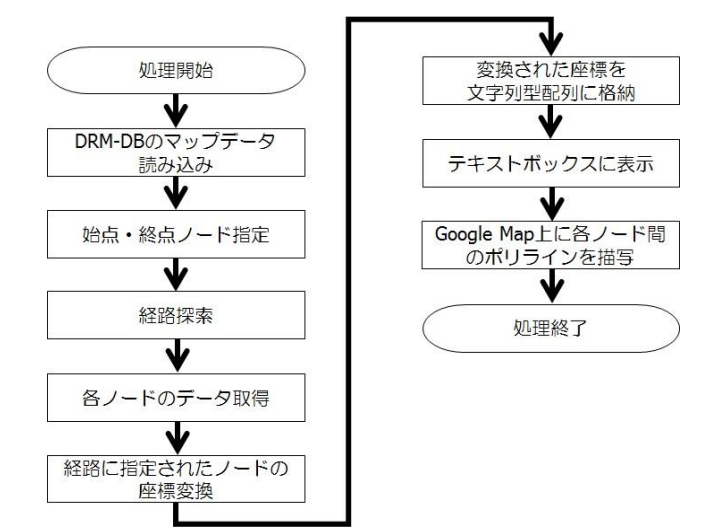

# Fig.1. Flow of this system

(1)DRM-DBマップデータの読み込み

前述の通り様々な経路の情報をドライバに提供す るため,多くの情報を内包しているDRM-DBのマップ データを読み込む. 本研究では2次メッシュでは 533946の東京都の錦糸町駅周辺のデータを用いる.

(2)始点・終点ノード指定

経路探索にはDRM-DBのノードデータを用いる.ド ライバにはまず世界測地系の緯度経度を所定の指定・ 終点ノードに入力してもらう.その後,経路探索を行 うために世界測地系から日本測地系,そして正規化座 標へと変換を行う.変換は後述の式(1)~(3)を式(3), (2),(1)の順で逆算をすることで行う.その後正規化座 標から該当するノードを探索し,合致したノードを始 点・終点とする.

(3)経路探索

(2)で指定した始点・終点ノードを用いて経路探索 を行う.

(4)各ノードデータの取得

探索された経路の各ノードの正規化座標,リンクデ ータ,道幅データの取得を行う.

(5)経路に指定されたノードの座標変換

(4)で取得した正規化座標をGoogle Mapで用いるた めに,世界測地系緯度経度に変換を行う.以下にその 手順を示す.

まず,正規化座標を日本測地系緯度経度に変換する 式を以下に示す.

lat = lat\_origin +  $y \div (1.2 \times 10^5)$ [度]  $lon = lon\_origin + x \div (8 \times 10^4)$ [度] (1) lat\_origin:正規化原点端緯度 lat:日本測地系緯度 y:縦方向正規化座標 lon\_origin:正規化原点端経度 lon:日本測地系経度 x:横方向正規化座標

なお,正規化原点端緯度経度は以下の式で求められる.

lat\_origin =  $(10C_1 + C_2) \div 1.5 + C_5 \div 12$  [度]  $\text{lon\_origin} = 10C_3 + C_4 + 100 + C_6 \div 8[\text{g}]$  (2) Cn:二次メッシュコードn桁目

最後に日本測地系緯度経度の 変換式を以下に示す.

lat′ = lat− lat × 0.00010695 + lon × 0.000017464 +0.0046017[度] lon′ = lon− lat × 0.000046038 − lon × 0.000083043 +0.010040[度] (3) lat′ :世界測地系緯度 lon′ :世界測地系経度 この変換をノードの通過順に行う.

(6)変換された座標を文字列型配列に格納

経路に指定されたノードの世界測地系座標をテキ ストボックスに表示するために,文字列型配列に通過 順に格納する.

(7)テキストボックスに表示

(6)で格納した緯度経度をテキストボックスに表 示する.

(8) Google Map上に各ノード間のポリラインを描写 Google Mapに探索した経路を表示するためにポリ ラインで表現する.この表現法に関してはそれぞれの ノード間でポリライン描写を行う.

## 3.システム実行例

システムを実行した画面をFig.2に,情報提供を行って いる画面の例をFig.3に示す.

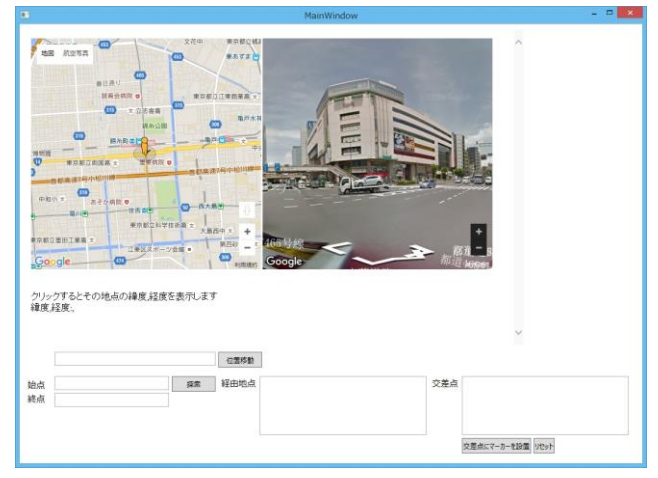

Fig.2.Main Screen of System

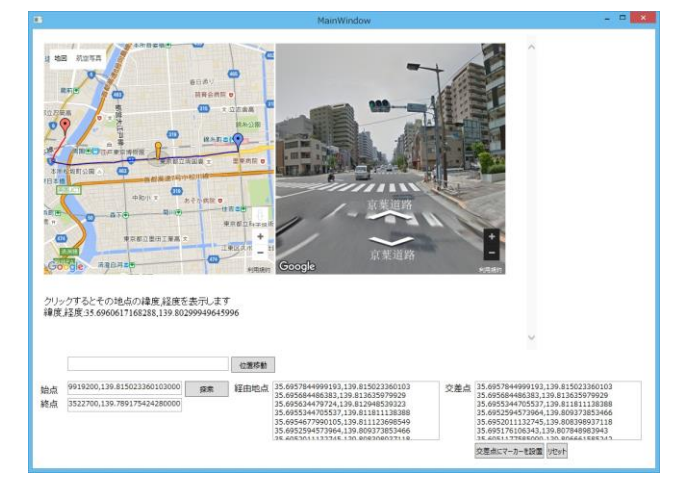

Fig.3.Screen of Providing imfomation

Fig.3において地図の下部にクリックした地点の世界測 地系の緯度経度を表示する機能,その下に緯度経度を入 力することでその地点に移動させる機能,システムウィ ンドウの左下部分に始点,終点を指定するためのテキス トボックスを実装、設置している. その右には、通過地 点のノードの座標と,経路中の交差点座標を表示するテ キストボックスを実装している. Google Mapには各ノー ド間毎にポリラインを引いて経路を表現しているが、赤 線は道幅が5m以下であるということを表現している.

#### 4.まとめ

本研究では,デジタル地図道路データベースとGoogle Mapを用いて探索した経路について道幅や交差点である ということをドライバに提供できるシステムの開発を行 った.今後は情報提供の種類を増やし,さらに細かいイ ンターフェースの改善を行う.

5.参考文献

[1]樋渡一哲,泉隆:「デジタル道路地図データベースを, 利用した経路探索システムの構築~メッシュ結合手法の 比較検討~」(2012)